# **FT8 DXpedition Mode**

## **User Guide**

Joe Taylor, K1JT — May 16, 2018

*WSJT-X* Versione 1.9 introduce speciali caratteristiche operative che permettono alle DXpeditions di realizzare QOS in modo FT8 a tassi molto alti. Le seguenti istruzioni spiegano come usare queste nuove caratteristiche. Le istruzioni sono intese per utenti già familiari con il programma *WSJT-X* e il protocollo FT8. Se necessario, fare riferimento anche al [WSJT-X User Guide,](http://physics.princeton.edu/pulsar/k1jt/wsjtx-doc/wsjtx-main-1.8.0.html) accessibile dal menù di Help del *WSJT-X*.

#### **Funzionamento di base e Convenzioni di frequenza**

Nel modo FT8 DXpedition, i QSO tra la DXpedition ("Fox") o Volpe e le stazioni chiamanti ("Hounds") o Segugi, possono essere completate con una sola trasmissione Fox per QSO. Inoltre, le Foxes autorizzate possono trasmettere fino a 5 segnali simultaneamente, permettendo così tassi fino a circa 500 QSO per ora, in condizioni ideali.

Si prega di notare queste restrizioni e prerequisiti:

- Il modo FT8 DXpedition è inteso per uso da parte di rare-entità DXpeditions e altre circostanze non comuni nelle quali sono attesi tassi di QSO al di sopra di 100/ora. Non utilizzare la capacità "multi-signal" se non soddisfi questo requisito
- Il modo Dxpedition non deve essere usato nelle sotto bande convenzionali FT8. Se stai contemplando il funzionamento come Fox in Dxpedition, trova una frequenza adatta coerente con i piani di banda regionali e pubblicizzali per gli operatori che speri di lavorare. Ricorda che le frequenze dei segnali trasmessi saranno più alte di quelle indicate dalla sintonia del VFO fino a 4 kHz.
- Tutti, compreso la Fox e tutti gli Hounds provando a lavorare la Fox, devono usare il *WSJT-X* Versione 1.9.0 o successive.
- Tutti dovrebbero usare il controllo CAT in **Split Operation**, sia **Rig** o **Fake It** nelle Impostazioni di configurazione *WSJT-X* **Settings | Radio** tab:

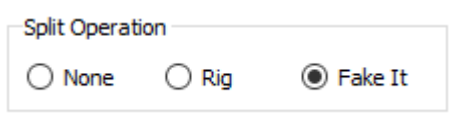

• Tutti dovrebbero marcare l'opzione **Monitor returns to last used frequency** in **Settings | General** tab.

**Fox** transmette a frequenze audio tra 300 e 900 Hz. Quando si trasmettono segnali simultanei multipli, i segnali sono spaziati a intervalli di 60 Hz.

**Hounds** fanno chiamate iniziali ovunque nel range 1000 – 4000 Hz. Fox non risponderà agli Hounds chiamando inizialmente sotto i 1000 Hz. Hounds rispondono quando chiamati e inviano i loro messaggi "R+rpt" alla stessa frequenza alla quale sono stati chiamati dalla Fox, nominalmente nel range 300 – 540 Hz. Se un Hound ha bisogno di inviare "R+rpt" più di una volta, trasmissioni successive saranno spostate 300 Hz più in alto o più in basso.Queste convenzioni di frequenza sono forzate e orchestrate semi automaticamente da *WSJT-X.*

Quando Fox sta facendo un pileup il messaggio standard risulta qualcosa come il seguente, dove Fox sta firmando KH1/KH7Z:

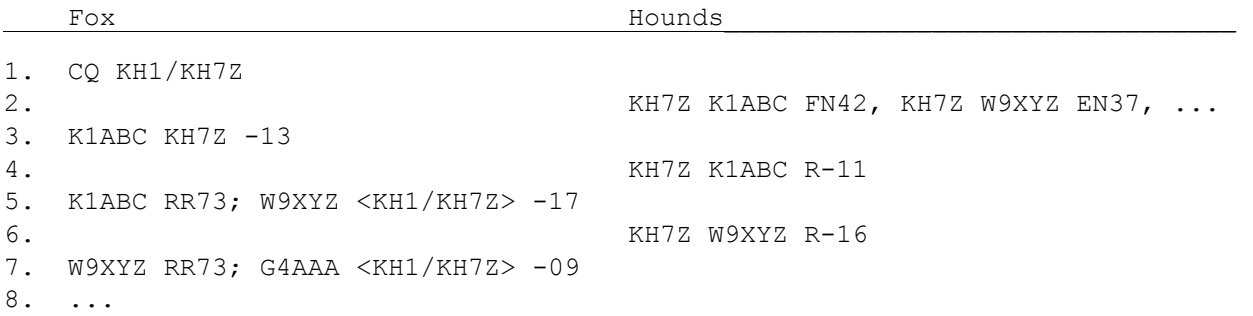

Nota che Hounds usa l'indicativo di base di Fox, non il suo intero nominativo composto.

Hounds che devono usare un nominativo composto dovrebbero immettere il loro indicativo composto nel luogo usuale, nel **My Call** box nel menù **Settings | General** tab. *WSJT-X* rivelerà il nominativo composto e chiamerà Fox omettendo il grid locator e inviando DE seguito dal nominativo composto: DE W2/G4XYZ o DE K1ABC/7 . Si raccomanda usare l'opzione **Full call in Tx5 only**.

### **Instruzioni Dettagliate per Hounds**

1. Avvia *WSJT-X* in modo FT8 e seleziona la banda desiderata e la frequenza pre-impostata. Se questa frequenza non è già presente nella tabella delle opzioni **Working Frequencies** nella scheda **Settings | Frequencies**, tu dovresti aggiungercela. Click destro sulla scheda **Working Frequencies**, scegli **Insert**, quindi seleziona **Mode** = FT8 e inserisci la frequenza in MHz. Tu puoi fare questo per ogni numero di bande e frequenze.

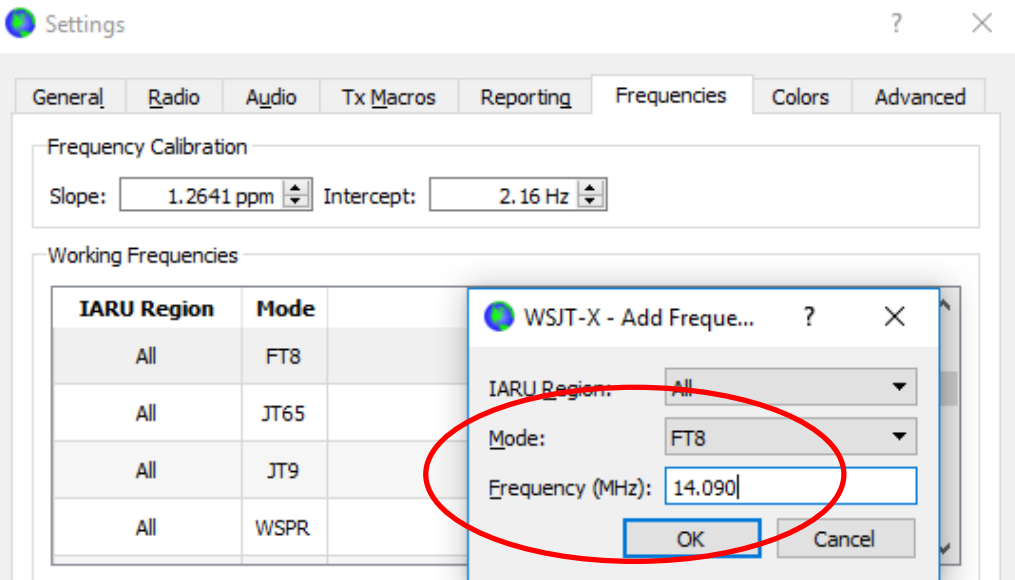

2. Seleziona **Hound** sotto **FT8 DXpedition mode** nella scheda **Settings | Advanced**. Non provare a lavorare la Fox in modo FT8 normale.

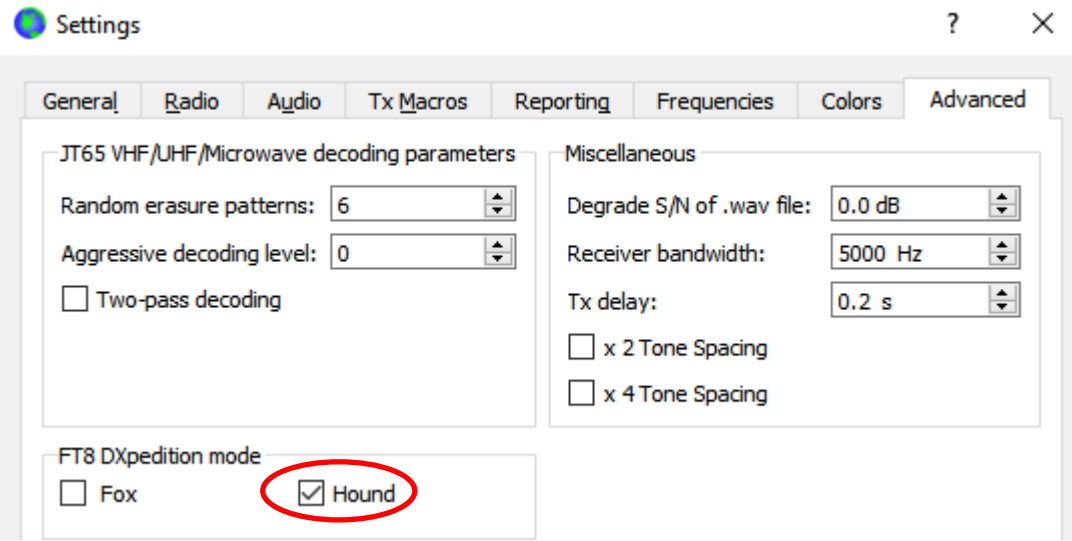

3. Seleziona **Tab 1** sulla finestra principale per i messaggi trasmessi ed imposta **Tx nnnn Hz** su una frequenza Tx tra 1000 e 4000 Hz. Puoi anche scegliere una frequenza Tx usando **Shift+Click** sul display waterfall. Puoi trovare le frequenze sopra 3000 Hz sono preferibili perché hanno meno QRM. Seleziona il messaggio "Tx1" sotto Next.

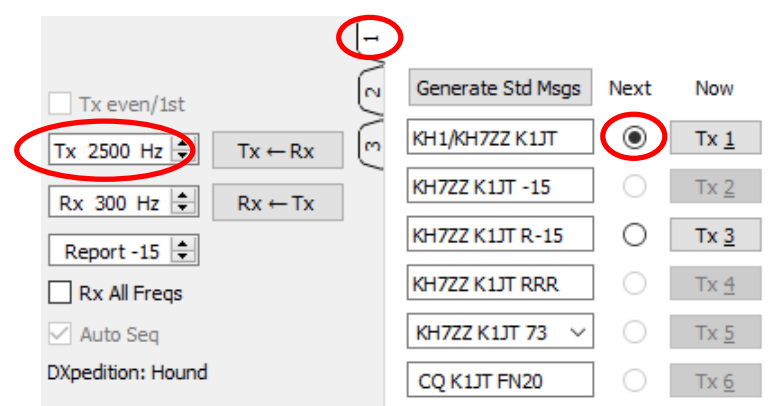

4. In **Settings | General** tab, spunta **Double-click on call sets Tx enable**.

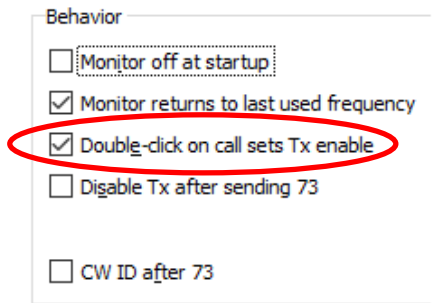

5. Inserisci il nominativo della Fox come **DX Call**. Se Fox sta usando un nominativo composto assicurati di inserirlo intero. Il grid locator è opzionale ma da il vantaggio di mostrare l'azimuth di short-path e la distanza dalla tua località.

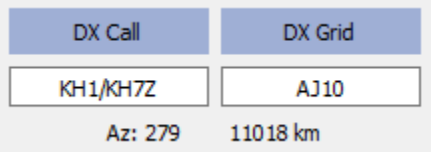

6. Configura il Wide Graph (la finestra waterfall) opportunamente per il tuo sistema. Dovrebbe assomigliare a qualcosa come l'esempio sotto. I segnali della Fox sono attesi alle frequenze audio tra 300 and 900 Hz, quindi assicurati che il limite di bassa frequenza dello spettro Mostrato arriva sotto ai 200 Hz o più in basso. Puoi voler settare il limite di alta frequenza del waterfall a 4000 Hz, per fare questo facilmente per impostare la tua frequenza Tx con **Shift+Click** sul proprio waterfall. Questo permette vedere le frequenze dei segnali degli altri Hound quando monitori la banda.

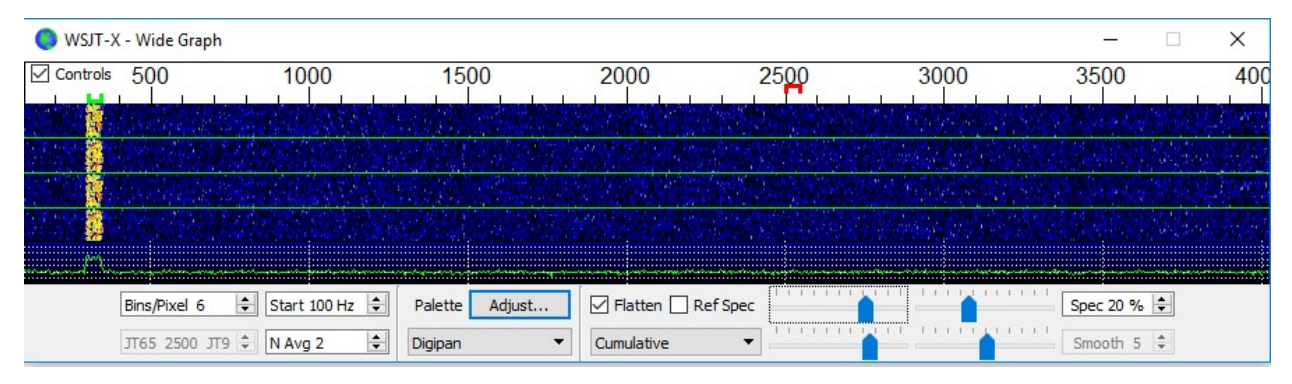

- 7. Schiaccia il bottone **Monitor** sulla finestra principale su verde per iniziare a ricevere.
- 8. Nota che in modo Hound, *WSJT-X* è normalmente configurato per ignorare i segnali sopra 1000 Hz. Se vuoi decodificare i segnali oltre la gamma totale del waterfall, per mantenere un tracciamento più vicino del pileup, spunta la casella **Rx All Freqs**.
- 9. **Per favore non chiamare Fox se non stai ricevendo la sua transmissione.** Non chiamare Fox se sta facendo un CQ diretto ("CQ EU", "CQ 7", …) e il tuo continente o call area numerico non corrispondono a quello richiesto. Chiamando fuori dal turno crea solo QRM, e certamente non ti permetterà di effettuare il QSO.
- 10. Ricorda che FT8 è un modo di segnale debole. I contatti possono essere resi affidabili con segnali ben al di sotto della soglia udibile. L'operatore Fox può decidere esplicitamente di rispondere solo a chiamate con intensità di segnale sotto alcuni limiti per esempio S/N = -10 dB. In molti casi non avrai bisogno e non dovresti usare un amplificatore. È più importante trovare una frequenza di chiamata libera da QRM.
- 11. Dopo che hai copiato Fox chiamando CQ o lavorando qualcun altro, fai doppio click sul suo messaggio decodificato per chiamarlo. Puoi continuare a chiamarlo fino a che non risponde forse cambiando la tua frequenza Tx nella speranza di trovare una frequenza libera da Interferenze. Usa **Shift+Click** sul waterfall per cambiare la tua frequenza di Tx, indicata dal

"marker rosso" sulla scala del waterfall. Avrai bisogno di riattivare **Enable Tx** (o schiacciare **Enter** sulla tastiera) al meno una volta ogni due minuti. (Questa restrizione serve ad assicurare che un operatore sia presente e presti attenzione.)

- 12. Dopo che hai ricevuto un rapporto di segnale da Fox, *WSJT-X* automaticamente invierà la prossima trasmissione come messaggio **Tx 3** ("R+rpt") sulla stessa frequenza alla quale Fox ti ha chiamato. Se tu hai bisogno di inviare "R+rpt" più di una volta, trasmissioni seguenti saranno spostate 300 Hz più in alto o più in basso. Nota che *WSJT-X* invierà questo messaggio anche se **Enable Tx** è disabilitato, e anche se tu non hai chiamato Fox per diverse sequenze. Se tu hai smesso di chiamare Fox perché stai abbandonando la radio, tu dovresti spegnere *WSJT-X* o disabilitare il modo Hound, al fine di evitare la possibilità di trasmissioni indesiderate.
- 13. Quando Fox riceve il tuo messaggio "R+rpt" lui risponde con "RR73". A questo punto lui considera il tuo QSO completo e lo logga. Quando tu ricevi "RR73" anche tu dovresti loggarlo!
- 14. Se per qualche ragione un Hound fallisce di copiare un RR73 inviato dal Fox, quel Hound ripeterà la sua trasmissione di **Tx 3** ("R+rpt"). Fox risponderà a questa con un messaggio "R+rpt" inviando "RR73" fino a tre volte.

#### **Instruzioni Dettagliate per Fox**

- 1. Avvia *WSJT-X* in modo FT8 mode e seleziona la banda desiderata e la frequenza prestabilita. Se questa frequenza non è ancora presente nella tabella **Working Frequencies** nella linguetta **Settings | Frequencies**, tu dovresti aggiungerla. Fai Click destro sulla scheda **Working Frequencies**, scegliere **Insert**, seleziona **Mode** = FT8, e inserisci la frequenza in MHz. Spunta **Show DXCC entity and worked before status** nella linguetta **Settings | General**.
- 2. Seleziona **Fox** nella linguetta **Settings | Advanced** . Questa scelta impone che **Tx even/1st** e **Auto Seq** (sulla finestra principale, vedi la prossima pagina) siano spuntate.

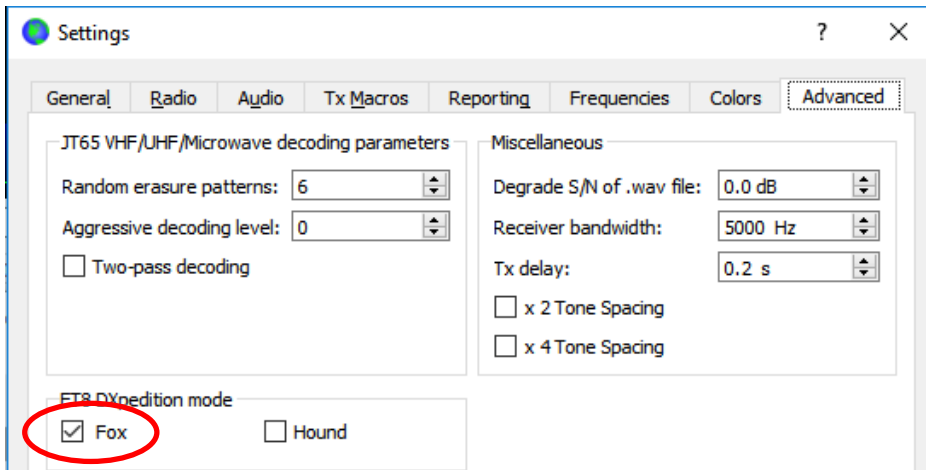

3. Configura il Wide Graph (finestra del waterfall) come mostrato per Hounds a pagina 4. Hounds fanno le loro chiamate iniziali sulle frequenze audio tra 1000 e 4000 Hz; dopo quando vengono chiamati rispondono ed inviano i loro rapporti sulle frequenze tra i 300 e i 900 Hz. Assicurarsi di configurare il Wide Graph in modo che il waterfall si estenda almeno da 200 a 4000 Hz.

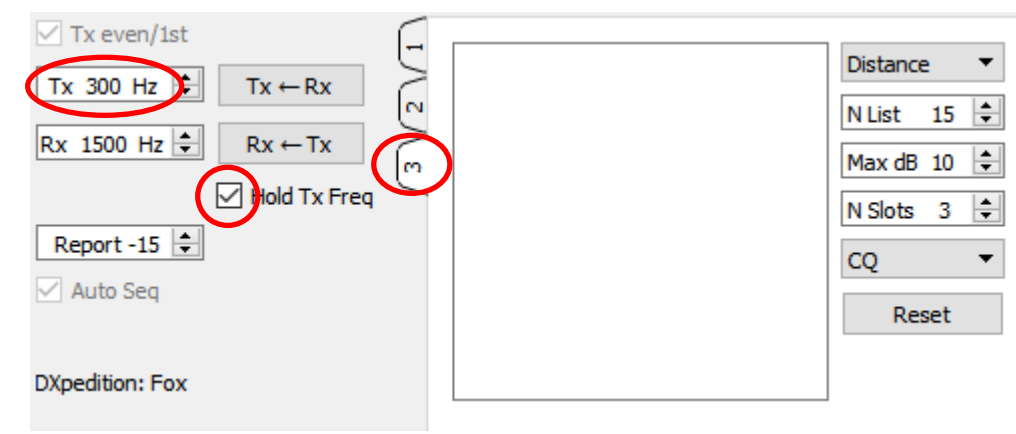

4. Selezionare **Tab 3** per i messaggi Tx. Impostare **Tx 300 Hz**, e spuntare **Hold Tx Freq**.

- 5. Per sfuggire al QRM puoi scegliere un'altra frequenza Tx nel range 300 600 Hz. Alternativamente, puoi togliere la spunta a **Hold Tx Freq** e *WSJT-X* sceglierà casualmente una frequenza di partenza in questo range di transmissione.
- 6. In modo Fox il pannello di testo a sinistra sulla finestra principale è etichettata "Station calling DXpedition…". Quando Hounds stanno chiamando Fox, questa finestra sarà riempita con una lista ordinata di nominativi associati a informazioni specifiche, come Visibile sotto. Attraverso la il menu a tendina al lato in alto a dx di **Tab 3** si può scegliere l'ordine della lista per **Call, Grid, S/N**, **Distance**, o ordine **Random** (casuale). Il parametro **Age** ci dice quante sequenze di RX fa ogni Hound è stato recentemente decodificato. I nominativi Hound sono scartati dalla lista se **Age** eccede 4 sequenze. Se il tuo più recente CQ era diretto a un particolare continente, solo i nominativi da quel continente saranno mostrati.

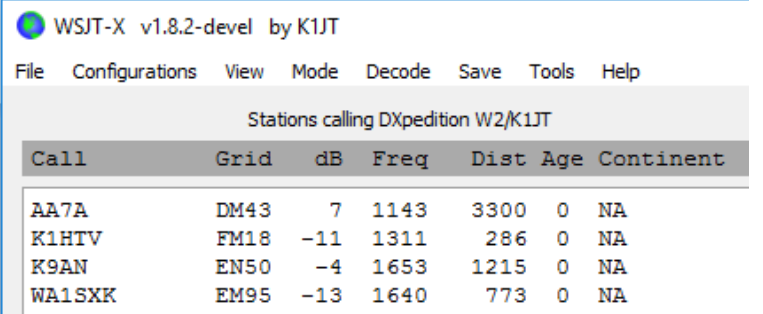

7. **N List** on **Tab 3** imposta il numero massimo di nominativi ordinati che saranno mostrati nel pannello di testo sinistro.

- 8. Puoi limitare i nominativi mostrati a quelli non più forti di **Max dB**. Come Fox puoi usare questa caratteristica per lavorare le stazioni più deboli, scoraggiando in tal modo Hounds ingaggiando una "corsa agli armamenti ad alta potenza". Ricorda che FT8 è progettato come modo di segnale debole. Esso fornisce affidabile decodifica di segnali aventi un rapporto segnale/disturbo fino a circa -20 dB.
- 9. **N Slots** imposta il numero massimo di segnali Fox trasmessi simultaneamente. Fox possono condurre tanti quanti **N Slots** QSO in parallelo.
- 10. Il menu a tendina **CQ** offre una selezione di messaggi CQ diretti ad un particolare continente o numero di call area. Se hai selezionato una di queste opzioni, nominativi non corrispondenti da Hounds saranno ignorati. Tu probabilmente dovresti chiamare CQ per diverse sequenze dopo aver modificato questa selezione, per assicurarti che tutti ricevano il messaggio.

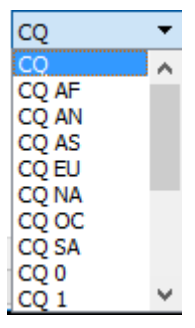

11. Clicca su **Fox Log** sul menu **View** per mostrare una finestra opzionale che mostra i QSO loggati nella corrente sessione *WSJT-X*. Questa finestra mostra anche il numero di Hounds decodificabili trovati da chiamare, il numero di QSO in corso, il numero loggato nella sessione corrente e la frequenza oraria del QSO.

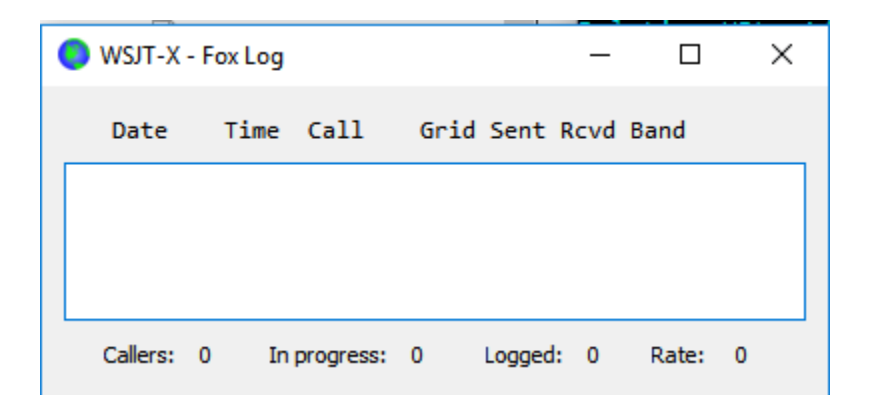

12. Per spedire i QSO loggati direttamente al programma *N1MM Logger+*, vai a: **Settings | Reporting,** spunta **Enable logged contact ADIF broadcast**, e inserisci indirizzo IP e numero di porta usati da *N1MM*.

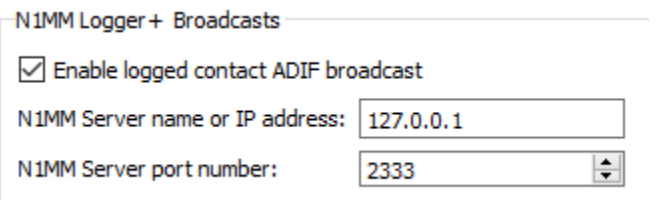

Tu devi configurare anche *N1MM* per accettare i dati di log dal *WSJT-X*. Vai a **Config | Configure Ports, … | Broadcast Data … e** spuntare la casella in basso che abilita Le connessioni a *WSJT* e a *JTAlert.*

- 13. Il compito principale dell'operatore Fox è selezionare gli Hounds da chiamare e lavorare. La casella di testo rettangolare in **Tab 3** mantiene la coda del **QSO:** una lista di nominativi di stazioni Hounds da essere lavorati e i rapporti di segnale che a loro saranno inviati. Schiaccia **Enter** per selezionare il nominativo in cima alla lista ordinata e inserirlo nella **QSO queue.** Alternativamente puoi fare doppio click su qualunque nominativo nella lista Per spostarlo nella **QSO queue.**
- 14. Doppio-click su un nominativo nella **QSO queue** per cancellarlo da questa coda.
- 15. Il bottone **Reset** pulisce tutte le code, assicurando in questo modo che Fox chiamerà CQ alla prossima opportunità.
- 16. La finestra di testo a destra (etichettata "Rx Frequency") mostra le decodifiche dei segnali sotto i 1000 Hz (per default questi sono evidenziati in rosso) e le trasmissioni di Fox (evidenziate in giallo). I messaggi in rosso saranno quelli contenenti "R+rpt", A significare che un Hound sta aspettando il messaggio di conclusione "RR73" da Fox.
- 17. Per iniziare una sessione attivare il bottone **Enable Tx**. Se un nominativo Hound è disponibile nella coda **QSO queue**, quella stazione sarà chiamata nella prossima trasmissione di Fox**.** Se la **QSO queue** è vuota, Fox chiamerà CQ. Se **N Slots** è più grande di 1 e più Hounds sono disponibili nella coda, Fox chiamerà più di un Hound.
- 18. Dopo ricevere "R+rpt" da un Hound previamente chiamata, Fox invierà "RR73" a quel Hound e loggherà il QSO.
- 19. *WSJT-X* mantiene diverse code in una maniera che permette QSO difficili di essere completati mantenendo il tasso globale dei QSO alto. Noi usiamo la regola "3 colpi e sei fuori". Fox chiamerà uno specifico Hound fino a tre volte, aspettando per una risposta "R+rpt" . Se un Hound ripetutamente invia un messaggion "R+rpt", Fox invierà RR73 fino a 3 volte. Finalmente, l'arco di tempo di un tentativo di QSO è limitato a 3 minuti. Quando qualsiasi di questi timeouts è ecceduto, il QSO è abortito.
- 20. Fox è programmato per chiamare CQ in un singolo slot (e quindi alla massima potenza del segnale) almeno una volta ogni 5 minuti.
- 21. Tu puoi trasmettere corti messaggi per istruire il pileup usando uno dei messaggi Tx delle caselle (diciamo **Tx 5**) nella linguetta 1, o la casella **Free msg** in linguetta 2. Esempi Possono essere "NOW 15 M" o "QSY 21.067".
- 22. Se tu hai molti Hounds che stanno chiamando e hai la tendenza di lavorare Hounds con S/N = -10 dB o superiori, puoi velocizzare la decodifica scegliendo **Normal** piuttosto che

**Deep** nel menu **Decode**. Non dimenticare di tornare a **Deep** quando lavori segnali più deboli.

**Note Importanti Per Gli Operatori Fox:** Quando si usa **N Slots** > 1, il tuo segnale trasmesso non avrà un inviluppo costante. Per evitare la produzione di bande laterali indesiderate devi assicurare una buona linearità del sistema di trasmissione. Un modo per avere le cose a posto è usare il bottone **Tune** del *WSJT-X* per generare una portante non modulata. Configurare il tuo trasmettitore e PA come richiesto per il picco di potenza di uscita desiderato, quindi aggiustare Il cursore **Pwr** (in basso a destra nella finestra principale del *WSJT-X)* verso il basso riducendo la potenza di circa il 10%. Usare questo livello per tutte le tue trasmissioni Fox. Se stai usando segnali **N Slots**, la media di potenza trasmessa sarà P0/(**N Slots**) e la potenza per ogni segnale sarà P0/(**N Slots**).<sup>2</sup> Quindi, per **N Slots** = 1, 2, 3, 4, e 5 la potenza media *per signal* sarà ridotta da  $P_0$  a circa 0, 6, 9.5, 12, e 14 dB, rispettivamente.

#### **Risposte alle Domande Frequenti**

- **1. Perché il modo FT8 Dxpedition dovrebbe essere usato solo dalle stazioni DXpedition E quelli provando a lavorare queste stazioni?** 
	- a. Nel modo FT8 DXpedition, le frequenze di trasmissione delle stazioni Fox e Hound sono Alcune volte controllate dal programma e non dall'operatore. Questo comportamento è indesiderabile per l'uso generale e sarebbe estremamente anti-sociale se usato nelle sotto bande convenzionali FT8.
	- b. Le stazioni diverse dalle legittime DXpeditions non dovrebbero "intasare lo spettro" generando segnali simultanei multipli.
- 2. **Possiamo usare il modo FT8 Dxpedition per il Field Day, QSO party, e altri contests?** No. Questo nuovo modo è esplicitamente progettato per la situazione "molti-a-uno" di un pileup tentando di lavorare una rara stazione DX, scambiando rapporti. Non è adatto per eventi dove tutti lavorano tutti, scambiando altre informazioni specifiche.
- 3. **Il nuovo programma può essere usato per la normale operazione FT8?** Si, e anche per operare in tutti gli altri modi supportati dal programma *WSJT-X* v1.8.0.
- 4. **Il filtro di Tx del mio ricetrasmettitore taglia a 2700 Hz. Come faccio per usare la gamma intera di frequenze da 1000 a 4000 Hz allocate per gli Hounds?** Tu dovresti usare la **Split Operation**, così il tuo Tx audio sempre sta nel range 1500 - 2000 Hz. Vedere la [Sezione 4.2](http://www.physics.princeton.edu/pulsar/K1JT/wsjtx-doc/wsjtx-main-1.8.0.html#RADIO) della guida utente del *WSJT-X*.
- 5. **Non posso usare il controllo CAT; posso ancora lavorare in modo Fox?** Con qualche sforzo extra e disagio, si. Seleziona la frequenza iniziale del tuo Tx in qualche parte nel range 1000-4000 Hz dove sai che puoi trasmettere. Quando Fox ti invia un rapporto di segnale, immediatamente cambia la frequenza audio del tuo Tx a qualcosa al di sotto nel range 300 – 900 Hz, e invia il tuo messaggio Tx3 là.
- 6. **Le mie grandi antenne e l'amplificatore al limite di potenza legale mi fanno sentire forte e sono abituato a lavorare i DX prima di tutti gli altri. Perché non riesco a stabilire un contatto con Fox?** L'operatore Dxpedition può aver impostato il filtro **Max dB**, e tu stai essendo Ignorato perché il tuo segnale è troppo forte. FT8 è un modo per segnali deboli. Prova a ridurre la potenza di uscita.
- 7. **Come funziona il nuovo formato di nuovo messaggio?** I messaggi strutturati nello stile JT includono due nominativi e un locator o rapporto. Normalmente i due nominativi sono quelli delle stazioni indirizzate e trasmittenti. Il nuovo formato del messaggio usato da Fox (esempio linee 5 e 7 vicino all'inizio della pagina 2) viene contrassegnato impostando uno dei tre bits aggiuntivi nel payload di 75-bit del FT8. Alla ricezione, i due nominativi sono poi interpretati come quelli di due Hounds differenti: uno il cui QSO è riconosciuto come completo, e uno ora invitato ad nviare un rapporto. Il campo a 16-bit normalmente usato per il locator o il rapporto È usato invece per un hash a 10-bit del nominativo Fox e un rapporto di segnale.
- 8. **Stai tentando di uccidere il CW come modalità?** No. Il CW è un modo altamente flessibile Per scopi generali con buone prestazioni per segnali deboli e buona efficienza spettrale. L' FT8 ha addirittura una migliore performance per i segnali deboli e efficienza spettrale, ma è un modo progettato per scopi speciali e progettato specificamente per ottimizzare in modo affidabile i minimi scambi in un QSO.